知 ER G2路由器多WAN工作模式流量负载不均

[静态路由](https://zhiliao.h3c.com/questions/catesDis/44) [接口备份](https://zhiliao.h3c.com/questions/catesDis/553) **[曾招维](https://zhiliao.h3c.com/User/other/75199)** 2023-03-28 发表

## 组网及说明

现场ER G2路由器配置三个WAN口,缺省流量按比例1:2:2从WAN1、WAN2、WAN3转发,但查看接 口流量集中在WAN1。

告警信息

该配置与其他表项重复,请重新输入

## 问题描述

查看基本配置:

配置了三个WAN口,其中WAN1的配置如下图,接口IP地址为121.31.110.239,网关地址为121.31.11 0.1。

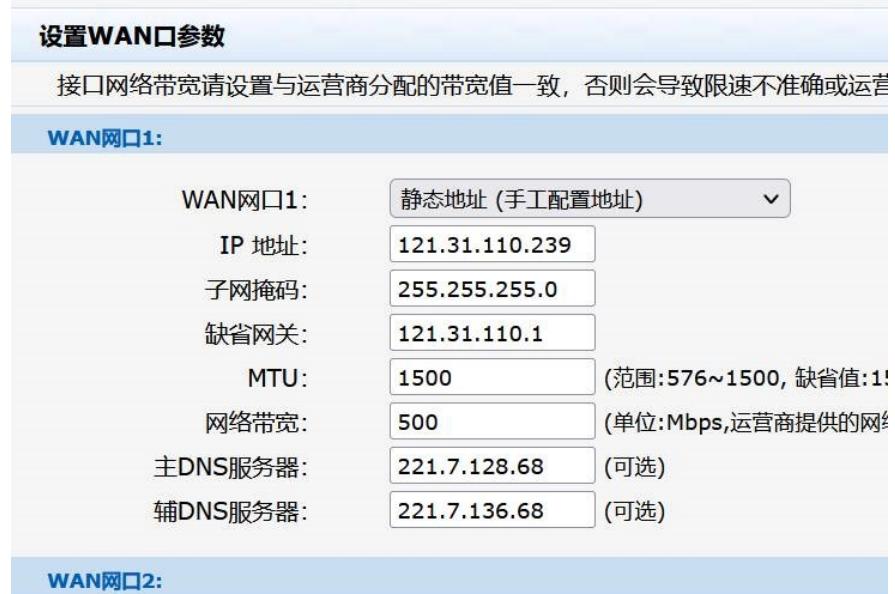

WAN网口3:

配置多WAN工作模式

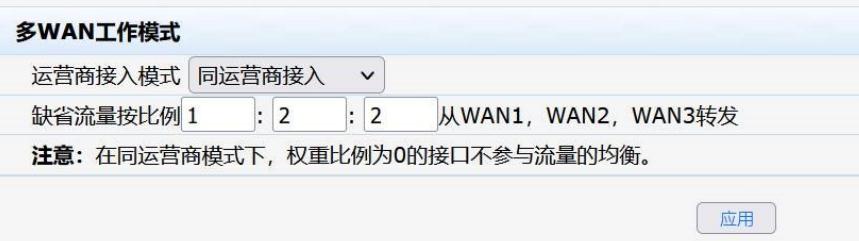

设备静态路由如下:

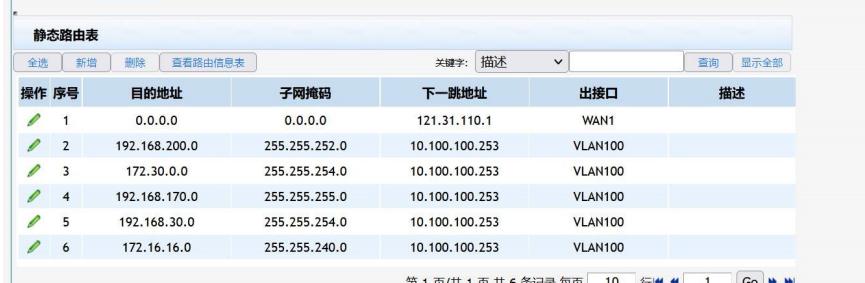

对应端口流量统计如下图,可以看到流量集中在WAN1口

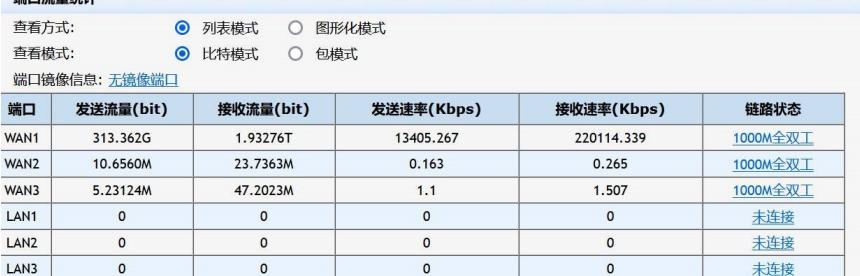

## 过程分析

。

1、仔细分析上面静态路由表可以发现,只有一条指向WAN1的缺省路由,不存在WAN2、WAN3口的 缺省路由。现场尝试手工创建其他WAN口的缺省路由,提示"该配置与其他表项重复,请重新输入"。 **实际上配置WAN口指定下一跳,就会生成一条缺省路由,但是不会在这个静态路由表显示,所以手工 配置失败。**

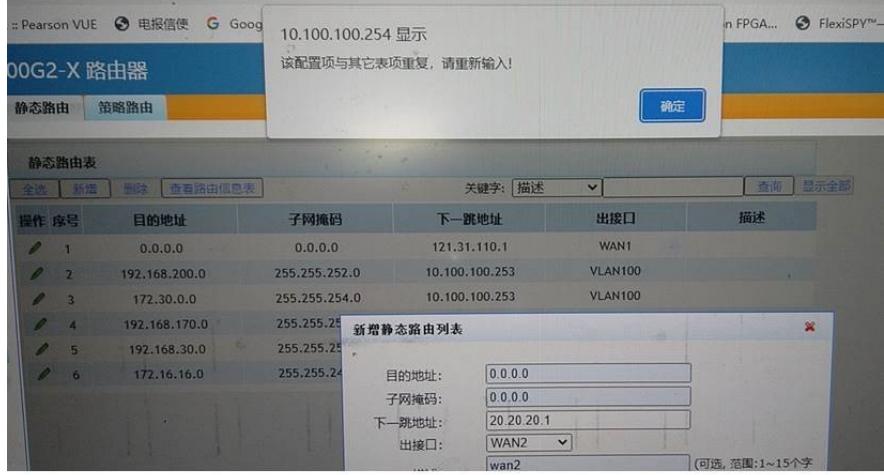

2、那么指向WAN1口的缺省路由是怎么配置上去的呢?实验室测试:如果先配置静态路由,再配置W AN口,可以正常配置成功,但是多WAN口场景,手工路由表优先级高,所以导致流量都从WAN1口出

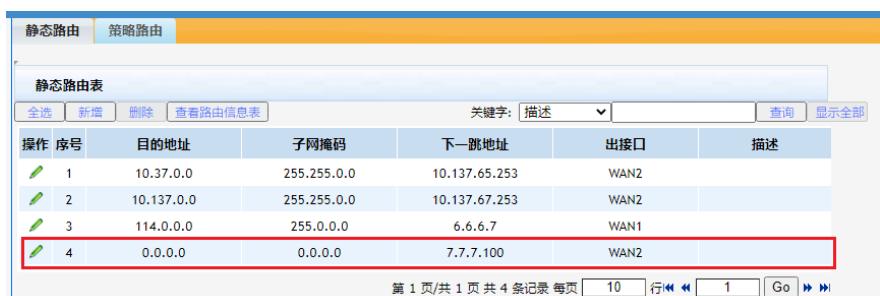

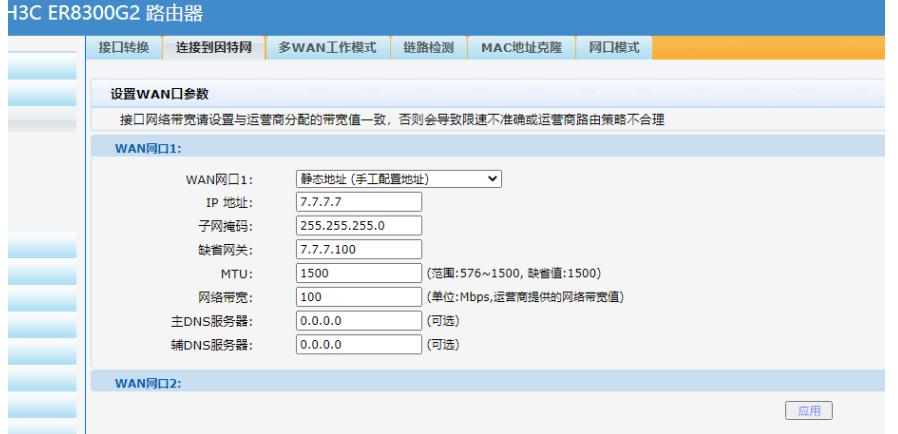

解决方法

删除手工配置缺省路由,再测试发现多WAN口流量按比例1:2:2从WAN1、WAN2、WAN3转发。

此外,WAN口配置的DNS服务器地址也不需要人为单独指定路由。